# **MANUALE PROTOCOLLO XON-XOFF**

Epson Italia S.p.A. Protocollo XON-XOFF Rev. 4.8

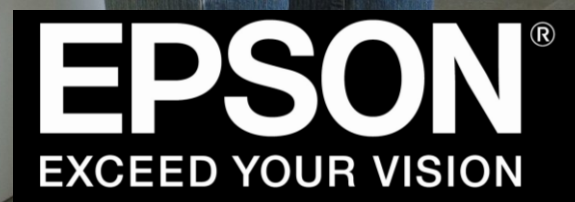

Page 1947

# **REVISION HISTORY**

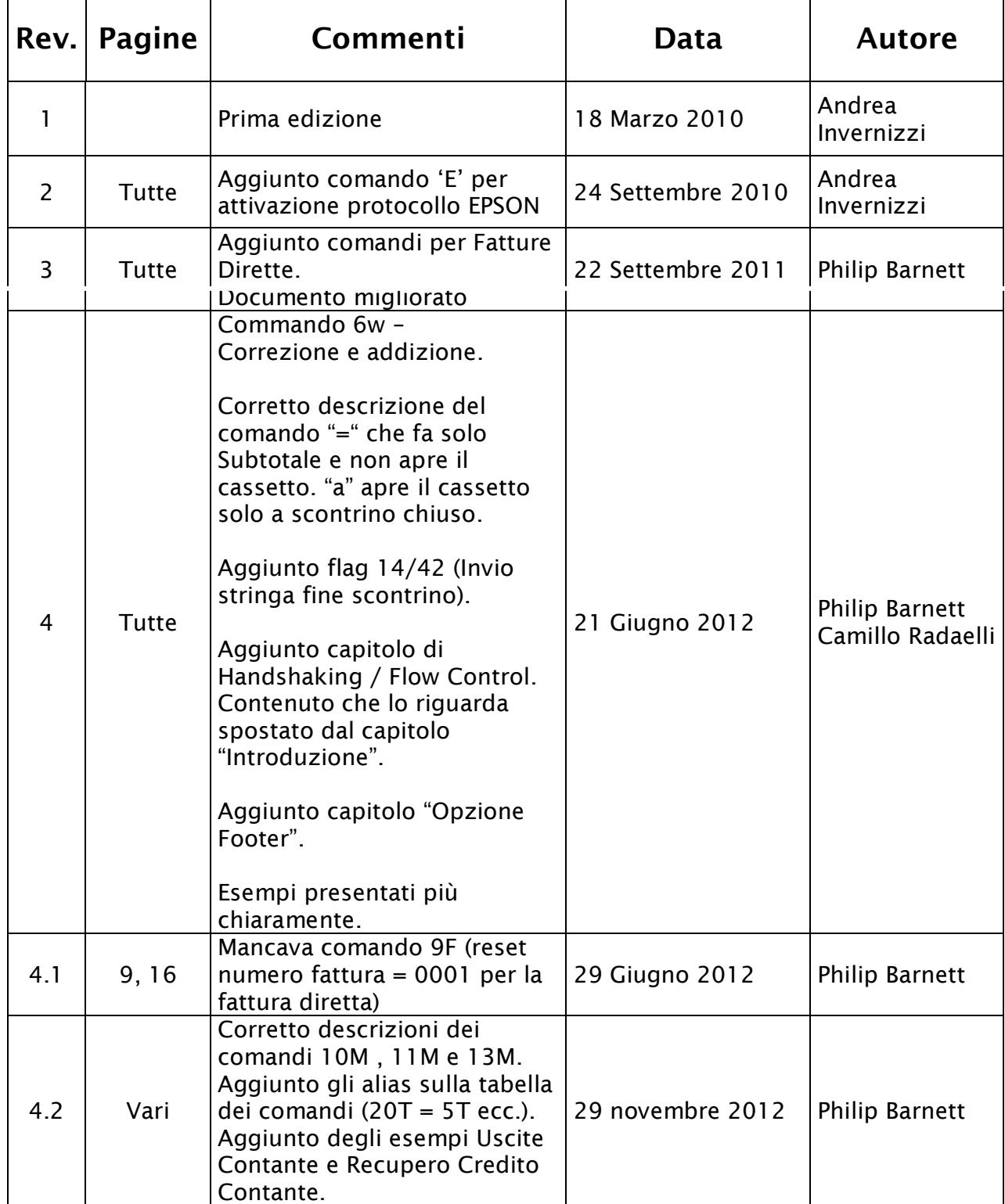

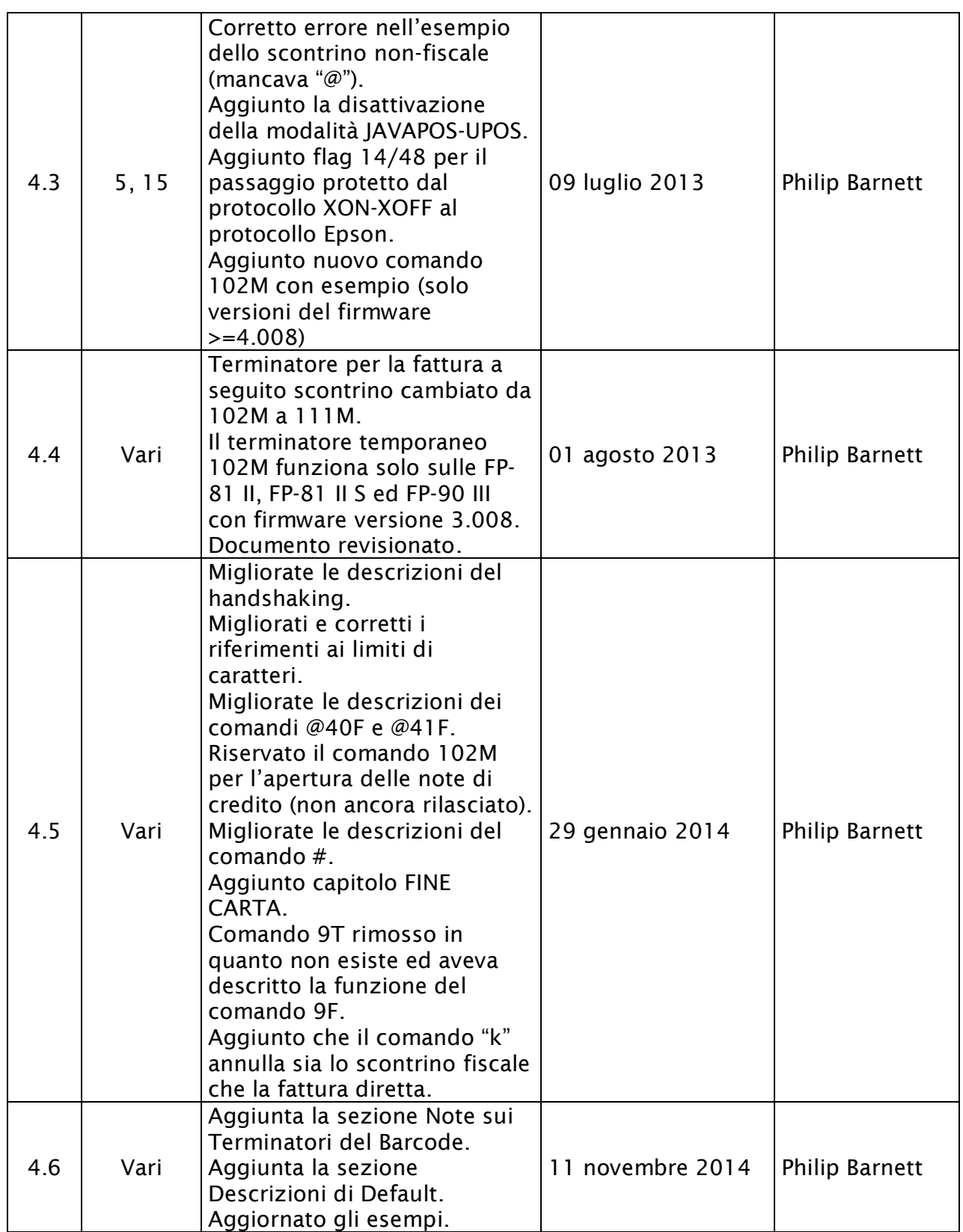

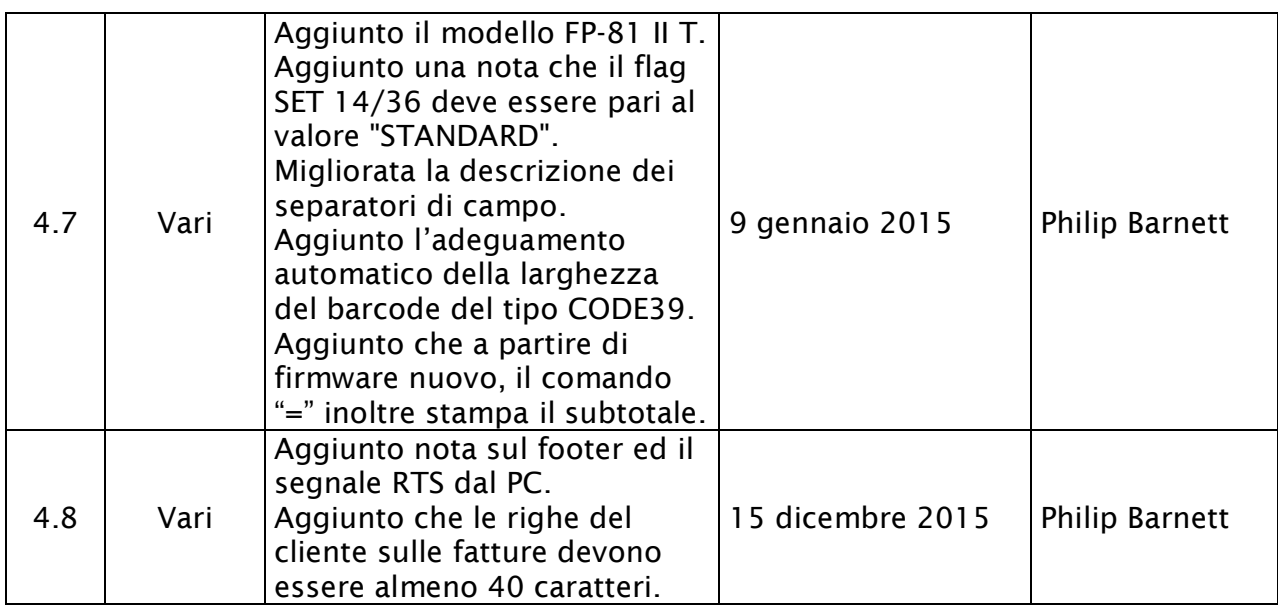

## **INDICE**

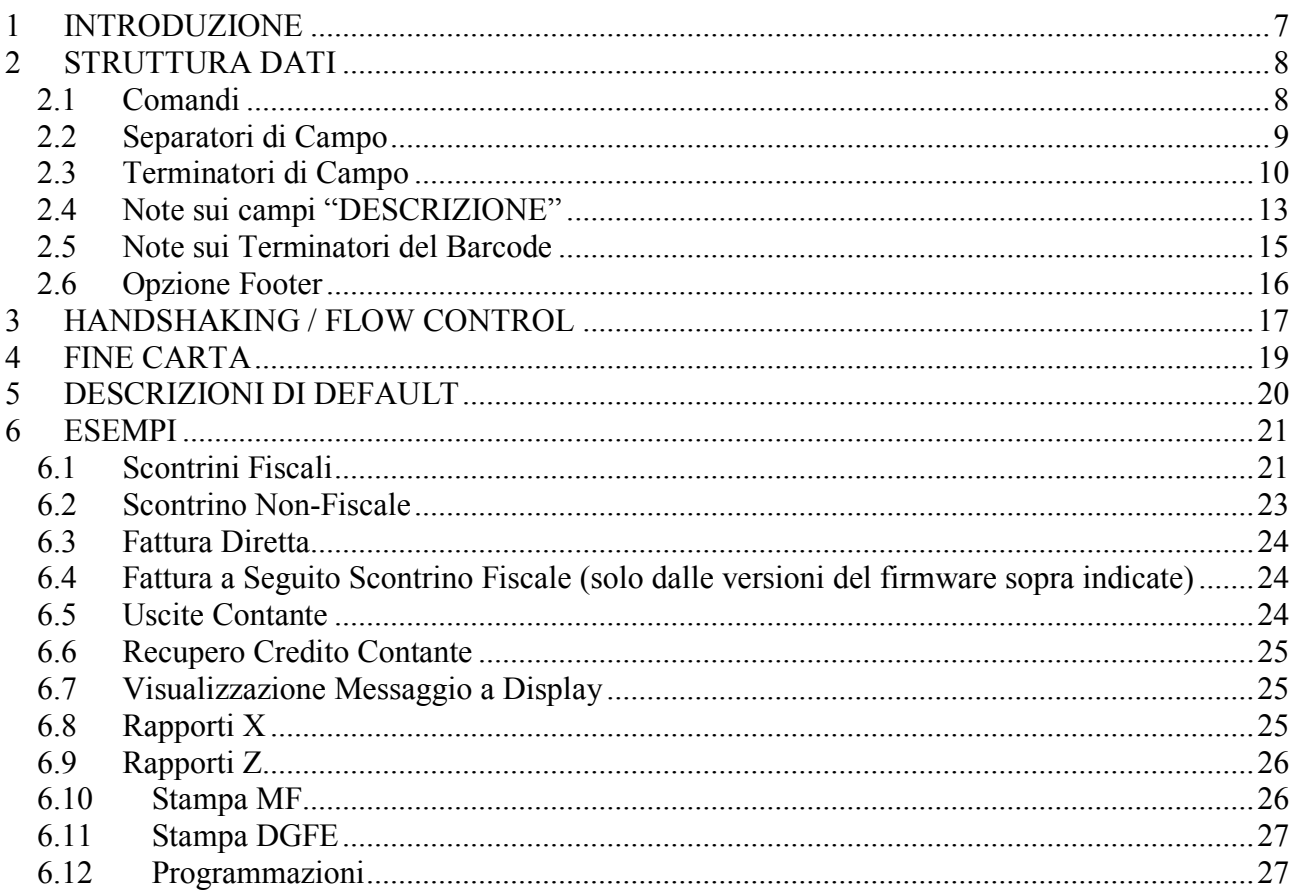

## *Copyright*

Tutti i diritti riservati. È vietata la riproduzione di qualsiasi parte di questo manuale, in qualsiasi forma, senza l'esplicito permesso scritto dalla Epson Italia S.p.A. Il contenuto di questo manuale può essere modificato senza preavviso. Ogni cura è stata posta nella raccolta e nella verifica della documentazione contenuta in questo manuale; tuttavia la Epson Italia S.p.A. non può assumersi

nessuna responsabilità derivante dall'utilizzo della stessa, lo stesso dicasi per ogni persona o società coinvolta nella creazione e nella produzione di questo manuale.

Epson e Epson ESC/POS sono marchi registrati Seiko Epson Corporation.

Altri nomi citati nella documentazione servono unicamente a scopo di identificazione e possono essere marchi registrati dalle rispettive aziende.

Copyright 2015 Epson Italia S.p.A.

Pubblicato da: Epson Italia S.p.A. via Margherita Viganò De Vizzi, n. 93/95 20090 Cinisello Balsamo (MI)

## <span id="page-6-0"></span>**1 INTRODUZIONE**

Il protocollo XON-XOFF è stato concepito per uno scambio dati semplice tra un dispositivo trasmettitore (MASTER, es. P.C.) ed un dispositivo ricevente (SLAVE, es. ECR).

XON-XOFF non funziona sulla FP-90 prima serie e sugli altri modelli è disponibile come segue:

- FP-81ed FP-90 II Con firmware versione  $\ge$  = 4.00.
- FP-81 S, FP-H6000, FP-81 II, FP-81 II S, FP-81 II T ed FP-90 III Con tutte le versioni del firmware.

La trasmissione è monodirezionale e non permette quindi al dispositivo ricevente di segnalare eventuali situazioni di errore al dispositivo trasmettitore. Tuttavia, tramite il flag SET 14/42 è stato abilitato l'invio di una stringa fine scontrino fiscali (pure le chiusure fiscali e la stampa MF) con formattazione "STXgg-mm-aaaa hh:mm nnnnKKETX" dove nnnn è il numero scontrino e KK è il checksum. Per default, la risposta è disattivata. Il flag SET 14/42 è disponibile come segue:

- FP-81, FP-81 S, FP-90 II ed FP-H6000 Con firmware versione  $\ge$  = 4.006.
- FP-81 II, FP-81 II S, FP-81 II T ed FP-90 III Con tutte le versioni del firmware.

L'handshaking è gestito sia a livello software tramite i caratteri XON (0x11) ed XOFF (0x13) che a livello hardware con RTS/CTS.

Il protocollo prevede la trasmissione di pacchetti dati congruenti con quanto indicato nel presente manuale sia da un punto di vista logico che sintattico.

**Per attivare / programmare il protocollo XON-XOFF sui Misuratori Fiscali EPSON occorre:**

- **A) Configurare la linea Seriale RS-232 o la linea USB come COMPUTER (SET 17 o SET 18). Il protocollo XON-XOFF è disponibile inoltre tramite la porta LAN e Wireless (porta TCP 9100) che come sopra deve essere configurata come COMPUTER (SET 19).**
- **B) Settare il flag XON-XOFF in posizione ON = 1 (SET 14/35)**
- **C) Settare eventualmente il flag "Invio stringa fine scontrino" in posizione SI o NO (SET 14/42). Il default è "NO". Solo dalle versioni del firmware sopra indicate.**
- **D) Disattivare la modalità JAVAPOS-UPOS (SET 14/29).**
- **E) Settare eventualmente il flag "Gestione passaggio dal protocollo XON-XOFF al protocollo Epson" in posizione SI (con codice di sincronismo) o NO (SET 14/48). Il default è "SI". Disponibile solo da release:**
	- **FP-81, FP-81 S, FP-90 II ed FP-H6000: 4.008**
	- **FP-81 II, FP-81 II S, FP-81 II T ed FP-90 III: 3.008**
- **F) Settare la gestione degli importi e quantità decimali al valore "STANDARD" (SET 14/36).**

# <span id="page-7-0"></span>**2 STRUTTURA DATI**

Ogni COMANDO è costituito da una sequenza di campi DATI e da un campo TERMINATORE che determina la conclusione del comando stesso.

## <span id="page-7-1"></span>*2.1 Comandi*

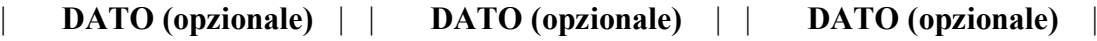

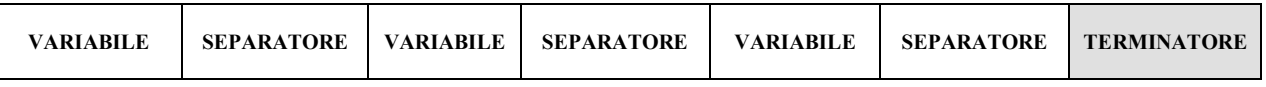

dove

**DATO (opzionale)** è costituito dai sotto-campi:

**VARIABILE** – Una serie di caratteri numerici o alfanumerici

**SEPARATORE** – Tipo da assegnare alla variabile (Prezzo/Valore, Q.tà, Q.tà decimale, Descrizione)

e

**TERMINATORE (obbligatorio)** – definisce il tipo di operazione che conclude il comando

Tutti i caratteri del comando appartengono al set ASCII standard (20h - 7Fh). Le descrizioni possono contenere i caratteri estesi fino a 9Fh. La stampante ignora eventuali CR/LF (Carriage Return e Line Feed).

## <span id="page-8-0"></span>*2.2 Separatori di Campo*

Nella seguente tabella sono elencati tutti i caratteri separatori per la costruzione dei comandi nel protocollo XON-XOFF. La virgola non viene gestita. Non si mette un separatore con i prezzi unitari e gli importi di pagamento. Il separatore "." viene utilizzato solo in caso delle quantità, gli sconti percentuali e le maggiorazioni percentuali. Con tutti gli altri valori si devono sempre aggiungere due decimali. Per esempio la stringa per rappresentare un Euro  $(\epsilon 1, 00)$  è 100.

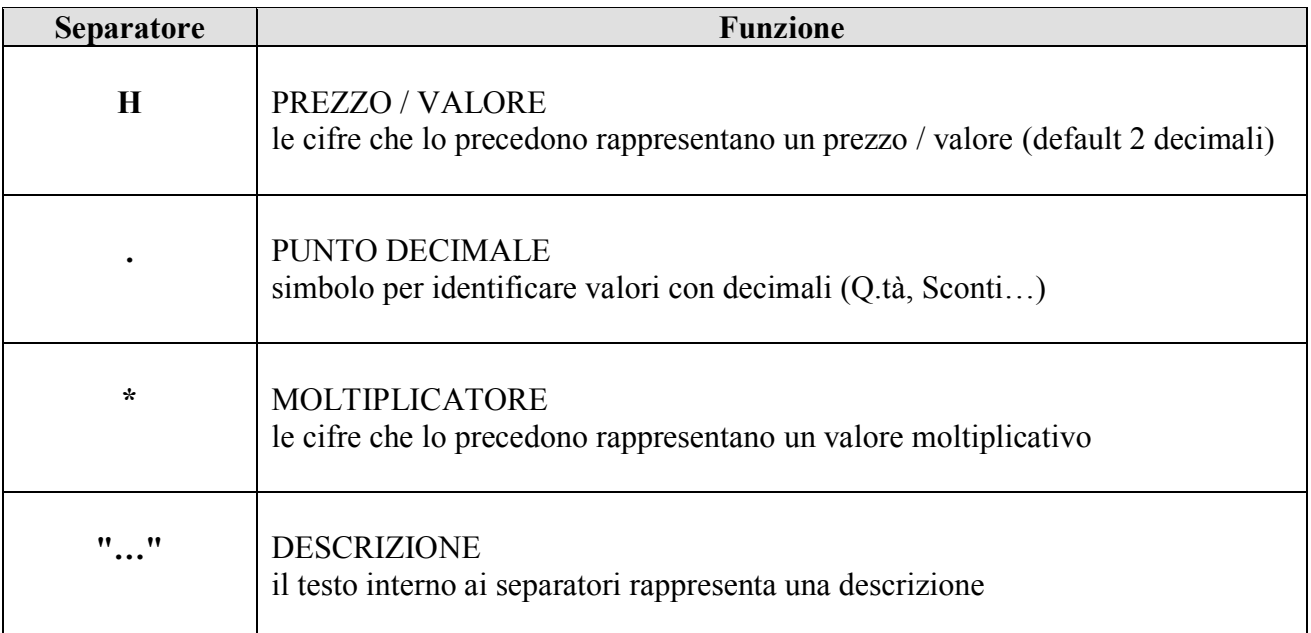

#### **Esempi:**

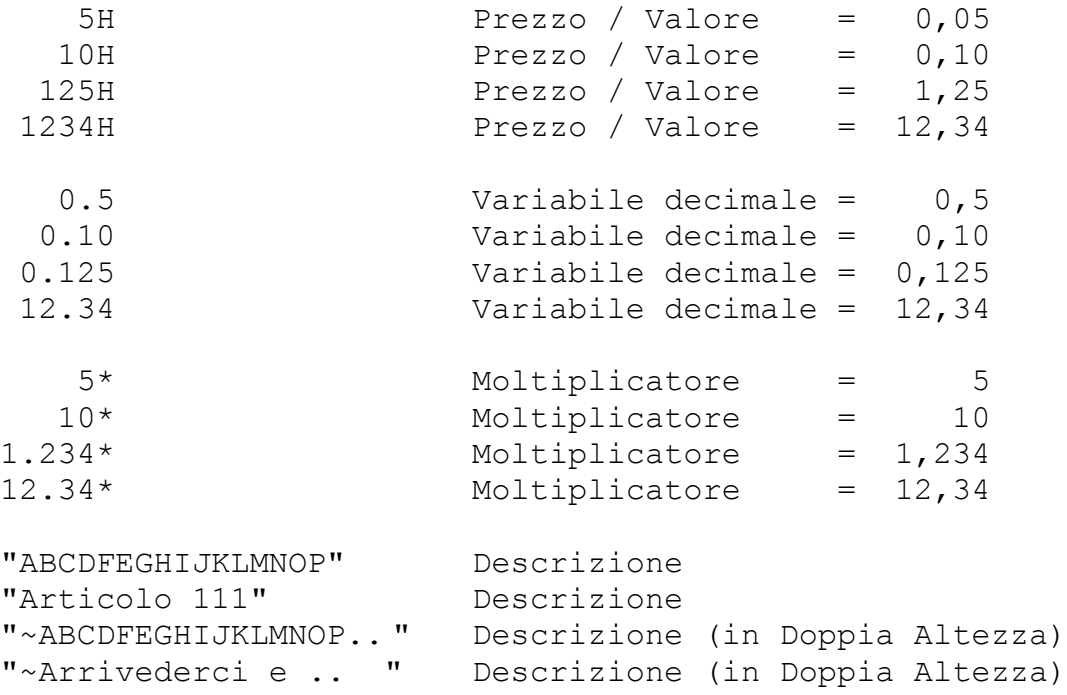

## <span id="page-9-0"></span>*2.3 Terminatori di Campo*

Nella seguente tabella sono elencati tutti i caratteri terminatori per la costruzione dei comandi nel protocollo XON-XOFF.

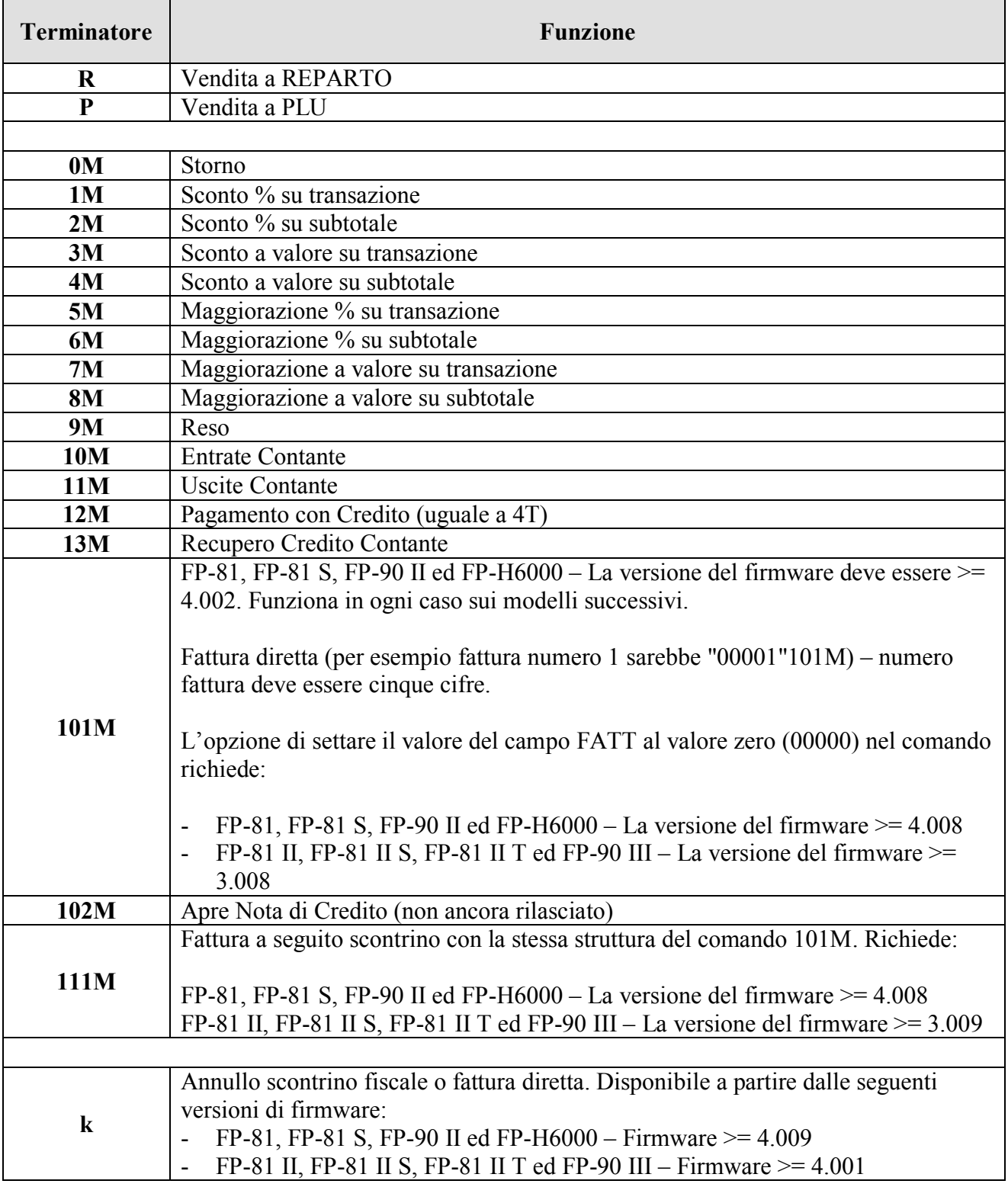

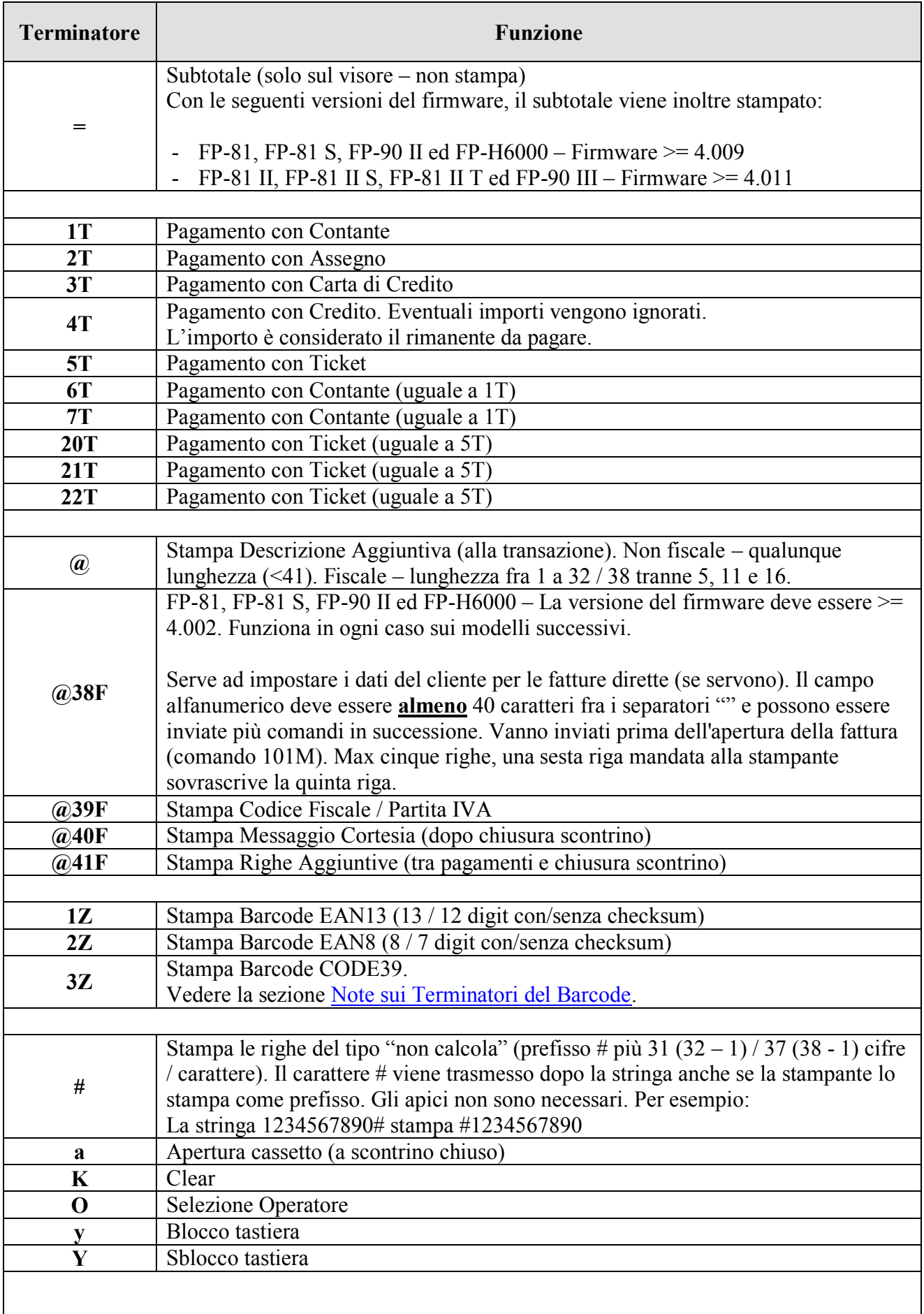

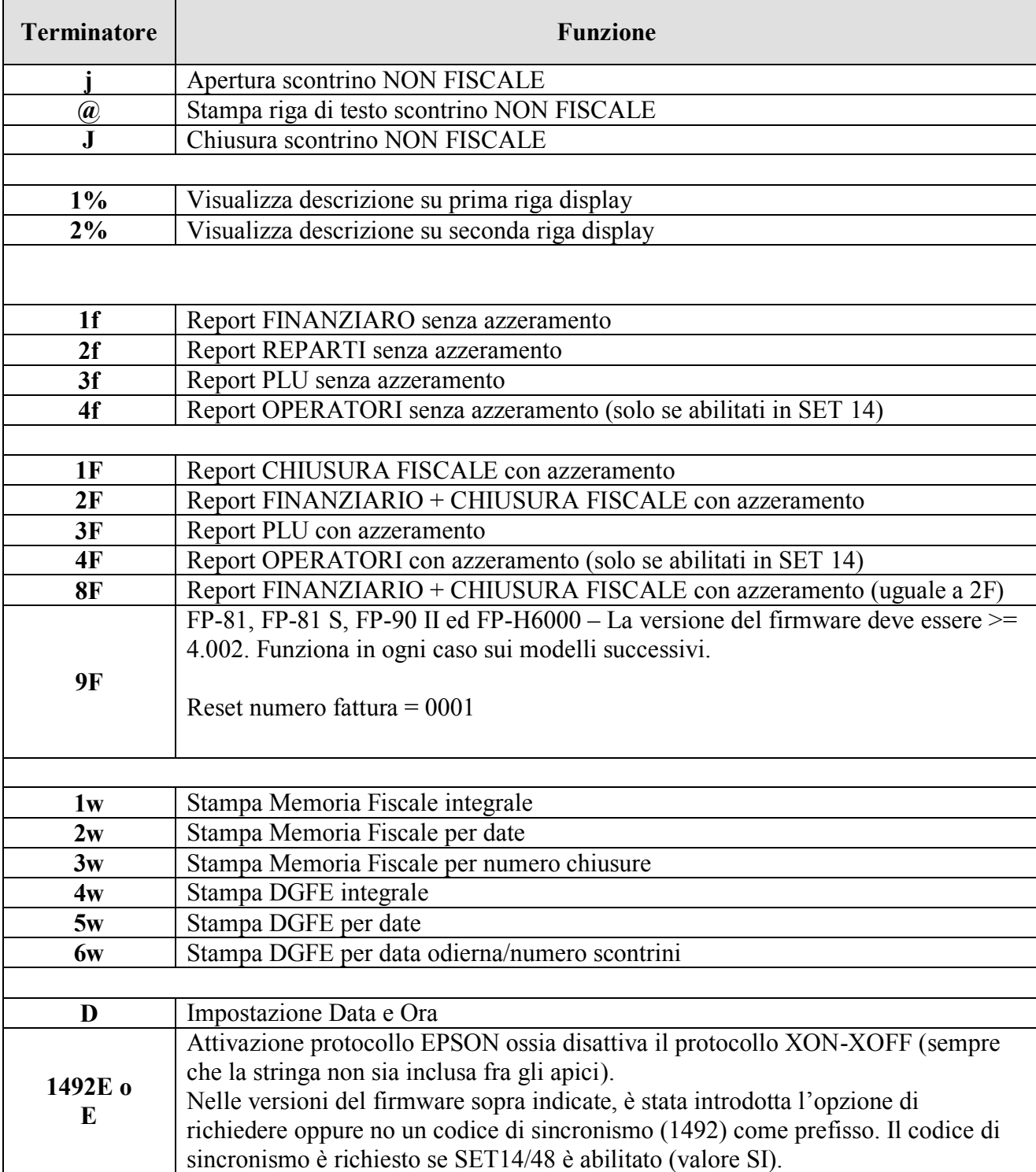

## <span id="page-12-0"></span>*2.4 Note sui campi "DESCRIZIONE"*

I limiti di caratteri dipendono dal modello ed il comando:

- FP-81, FP-81 S, FP-90 II ed FP-H6000 32 o 40
- FP-81 II, FP-81 II S, FP-81 II T ed FP-90 III 38 o 46

a) "abc.. "

DESCRIZIONE vendite resi storni ecc. e pagamenti (max. 32 / 38 carattere)

b) " $abc.."(\hat{a})$ 

 b1) DESCRIZIONE AGGIUNTIVA (alla transazione, deve essere <= 32 / 38 carattere) b2) TESTO SCONTRINO NON FISCALE (max. 40 / 46 carattere)

c) "Cliente …"@38F

Intestazione cliente per le fatture dirette e fatture a seguito scontrino. Max cinque righe. La lunghezza deve essere:

- FP-81, FP-81 S, FP-90 II ed FP-H6000 fra 32 e 40 caratteri
- $\bullet$  FP-81 II, FP-81 II S, FP-81 II T ed FP-90 III fra 38 e 46 caratteri

d) "abc.."@39F

C.F. / P.IVA (solo se lunghezza 16/11 e rispettivi CKS corretti)

e) "abc.."@40F

RIGA PROMOZIONALE (stampa dopo chiusura scontrino). La lunghezza deve essere:

- FP-81, FP-81 S, FP-90 II ed FP-H6000 fra 33 e 40 caratteri
- $\bullet$  FP-81 II, FP-81 II S, FP-81 II T ed FP-90 III fra 39 e 46 caratteri

È possibile ripetere il comando per stampare più righe.

Il parametro "RESET RIGHE PROMO" (SET 14-38) cambia il comportamento come segue:

- Valore "NO" e firmware  $\ge$  4.006 ed i nuovi modelli Il comando viene trasmesso o nello stato operativo STATO REGISTRAZIONE o con uno scontrino fiscale aperto. Le righe sono memorizzate immediatamente e gli scontrini da ora in poi contengono le righe promozionali anche se la stampante viene spenta e riaccesa. Se vengono programmate con scontrino fiscale aperto, le stampa.
- Valore "NO" e firmware < 4.006 Il comando viene trasmesso solo dopo l'apertura di uno scontrino fiscale altrimenti viene ignorato. Le righe sono memorizzate immediatamente e vengono stampate sullo scontrino aperto. Da ora in poi gli scontrini fiscali contengono le righe promozionali anche se la stampante viene spenta e riaccesa.
- Valore "SI" Il comando viene trasmesso solo dopo l'apertura di uno scontrino fiscale altrimenti viene ignorato. Le righe non sono memorizzate e vengono stampate solo sullo scontrino fiscale in corso.

f) "abc.."@41F

RIGA AGGIUNTIVA (stampa tra pagamenti e chiusura scontrino). La lunghezza deve essere:

- FP-81, FP-81 S, FP-90 II ed FP-H6000 fra 33 e 40 caratteri
- $\bullet$  FP-81 II, FP-81 II S, FP-81 II T ed FP-90 III fra 39 e 46 caratteri

È possibile ripetere il comando per stampare più righe.

Il comando viene trasmesso soltanto dopo l'apertura dello scontrino. È valido solo per gli scontrini fiscali. Le righe sono memorizzate una volta sola per lo scontrino in corso.

Il carattere / prefisso  $\sim$ , in prima posizione, per le tre DESCRIZIONI b2), e) e f) attiva l'opzione DOPPIA ALTEZZA. Per esempio:

<span id="page-13-0"></span>"~123456789012345678901234567890123"@40F

## <span id="page-14-0"></span>*2.5 Note sui Terminatori del Barcode*

Vengono utilizzati i seguenti valori fissi:

- Posizione =  $0$  (Giustificazione a sinistra)
- $\bullet$  Larghezza = 3 (Larghezza di ogni barra pari a 3 punti di stampa)
- $\bullet$  Altezza = 100 (in punti di stampa)
- $\bullet$  HRI = Sotto
- Font  $HRI =$  Font A

Per quanto riguarda il tipo CODE39, il massimo numero di caratteri stampabili cambia a secondo il modello e la larghezza della carta:

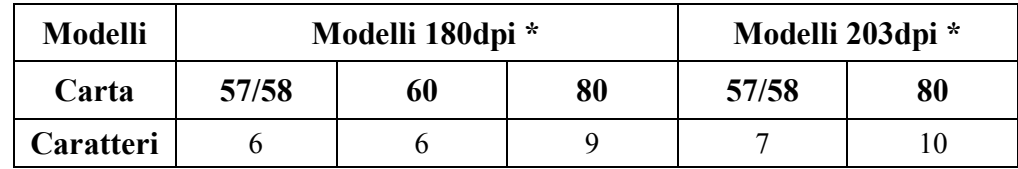

\* I modelli 180dpi e 203dpi sono:

- $180\text{dpi} \text{FP-81}$ , FP-81 S, FP-90 II e FP-H6000
- $\bullet$  203dpi FP-81 II, FP-81 II S, FP-81 II T e FP-90 III

È stato aggiunto l'adeguamento automatico della larghezza del barcode del tipo CODE39 in funzione del numero dei caratteri nel codice, il modello e la larghezza della carta. Iniziando da 3, la larghezza di ogni barra riduce automaticamente al valore 2 e poi ad 1. Per cui, il massimo numero di caratteri stampabili incrementa:

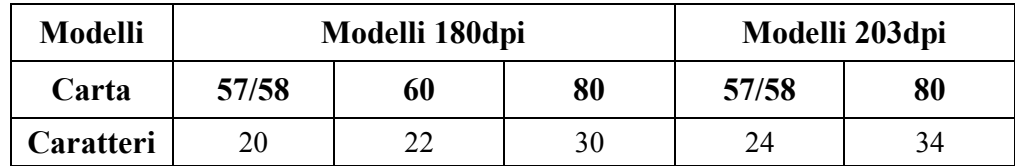

È disponibile a partire dalle seguenti versioni del firmware:

- FP-81, FP-81 S, FP-H6000 ed FP-90 II Con firmware versione  $\geq$  = 4.009.
- FP-81 II, FP-81 II S, FP-81 II T ed FP-90 III Con firmware versione  $\geq$  = 4.001.

## <span id="page-15-0"></span>*2.6 Opzione Footer*

La trasmissione XON-XOFF è monodirezionale e non permette quindi al dispositivo ricevente di segnalare eventuali situazioni di errore al dispositivo trasmettitore. Tuttavia, a partire dalla versione 4.006 (FP-81, FP-81 S, FP-90 II ed FP-H6000) del firmware e sui nuovi modelli tramite il flag SET 14/42 è stato abilitato l'invio di una stringa fine scontrino fiscali (pure le chiusure fiscali e la stampa MF) con formattazione:

STXgg-mm-aaaa oo:mm nnnnKKETX

Dove:

- STX è start of text.
- gg-mm-aaaa oo:mm è la data e ora.
- nnnn è il numero scontrino.
- KK è il checksum.
- ETX è end of text

Per default, la risposta è disattivata.

Solo sulle FP-81 II, FP-81 II S, FP-81 II T ed FP-90 III in caso della gestione RTS/CTS abilitata, il PC deve alzare il segnale RTS (CTS in entrata) altrimenti la stampante non risponde.

# <span id="page-16-0"></span>**3 HANDSHAKING / FLOW CONTROL**

Le seguenti descrizioni si applicano se viene utilizzata la porta seriale RS-232 nella modalità XON-XOFF.

#### **FP-81, FP-81 S, FP-90 II ed FP-H6000**

La stampante fiscale (dispositivo ricevente) abbassa il segnale RTS e trasmette XOFF (DC3 / 0x13h) al dispositivo trasmettitore al momento in cui il buffer interno eccede la soglia di sicurezza passando il limite di 384 byte. La lunghezza del buffer è 512 byte per cui la soglia viene raggiunta nel momento in cui il buffer è pieno per tre quarti. Il PC conseguentemente dovrebbe terminare la trasmissione in corso. Appena il buffer torna sotto la soglia di 384 byte, alza il segnale RTS e trasmette XON (DC1 / 0x11h) al dispositivo trasmettitore il quale a questo punto può riavviare la trasmissione.

#### **FP-81 II, FP-81 II S ed FP-90 III con firmware < 3.00D**

La stampante fiscale ha due buffer. I dati arrivano innanzitutto al buffer seriale e poi al buffer fiscale. Il buffer seriale utilizza i segnali RTS/CTS ed il buffer fiscale utilizza i caratteri XON (DC3) ed XOFF (DC1). La stampante fiscale (dispositivo ricevente) abbassa il segnale RTS al dispositivo trasmettitore al momento in cui il buffer seriale eccede la sua soglia di sicurezza. In parallelo, la stampante fiscale trasmette XOFF (DC3 / 0x13h) al dispositivo trasmettitore al momento in cui il buffer fiscale eccede la sua soglia di sicurezza passando il limite di 384 byte. La lunghezza del buffer fiscale è 512 byte per cui la soglia viene raggiunta nel momento in cui il buffer fiscale è pieno per tre quarti. Il PC dovrebbe terminare in tutti i due casi la trasmissione in corso. Appena il buffer seriale torna sotto la sua soglia, alza il segnale RTS. In parallelo, appena il buffer fiscale torna sotto la soglia di 384 byte, trasmette XON (DC1 / 0x11h) al dispositivo trasmettitore. Solo se entrambi i buffer sono sotto le soglie può riavviare la trasmissione il dispositivo trasmettitore.

#### **FP-81 II, FP-81 II S, FP-81 II T ed FP-90 III con firmware >= 3.00D**

La stampante ha due buffer. I dati arrivano innanzitutto al buffer seriale e poi al buffer fiscale. Il comportamento del buffer seriale dipende dall'opzione CONTROLLO RTS/CTS nella programmazione SET 17. Se viene impostata con il valore 1, comporta nello stesso modo del firmware < 3.00D descritto di sopra. Se viene disattivata tramite il valore 0, il segnale è sempre alzato. Il buffer fiscale però sempre utilizza i caratteri XON (DC3) ed XOFF (DC1). La stampante fiscale trasmette XOFF (DC3 / 0x13h) al dispositivo trasmettitore al momento in cui il buffer fiscale eccede la sua soglia di sicurezza passando il limite di 384 byte. La lunghezza del buffer fiscale è 512 byte per cui la soglia viene raggiunta nel momento in cui il buffer fiscale è pieno per tre quarti. Il PC conseguentemente dovrebbe terminare la trasmissione in corso. Appena il buffer fiscale torna sotto la soglia di 384 byte, trasmette XON (DC1 / 0x11h) al dispositivo trasmettitore il quale a questo punto può riavviare la trasmissione.

#### **Comportamento Comune**

Se la stampante va OFFLINE, trasmette XOFF però RTS rimane alzato. Nel momento in cui torna ONLINE, trasmette XON. Gli eventuali dati ricevuti mentre la stampante è OFFLINE vengono scartati.

Se la stampante fiscale riceve un "E" ed i buffer sono pieni, potrebbe inaspettatamente uscire dal protocollo (a meno che è stato attivato il codice di sincronismo).

# <span id="page-18-0"></span>**4 FINE CARTA**

Se finisce la carta ed il PC continua a trasmettere, lo scontrino sarà incompleto in quanto gli eventuali dati ricevuti mentre la stampante è OFFLINE vengono scartati. Inoltre, se la stampante fiscale riceve il carattere "E" ed i buffer sono pieni, potrebbe inaspettatamente uscire dal protocollo (a meno che è stato attivato il codice di sincronismo). Se finisce la carta, consigliamo l'annullamento dello scontrino fiscale o fattura diretta tramite il comando "k". L'annullamento dello scontrino fiscale e fattura diretta è automatico con i seguenti firmware:

- FP-81, FP-81 S, FP-H6000 ed FP-90 II Con firmware versione  $\geq 4.008$ .
- FP-81 II, FP-81 II S, FP-81 II T ed FP-90 III Con firmware versione  $\ge$  = 3.00A.

Se finisce la carta con scontrino non-fiscale aperto, non ristampa e lo scontrino rimane aperto.

 $\blacksquare$ 

# <span id="page-19-0"></span>**5 DESCRIZIONI DI DEFAULT**

Se non viene specificata una descrizione, il misuratore stampa una descrizione di default.

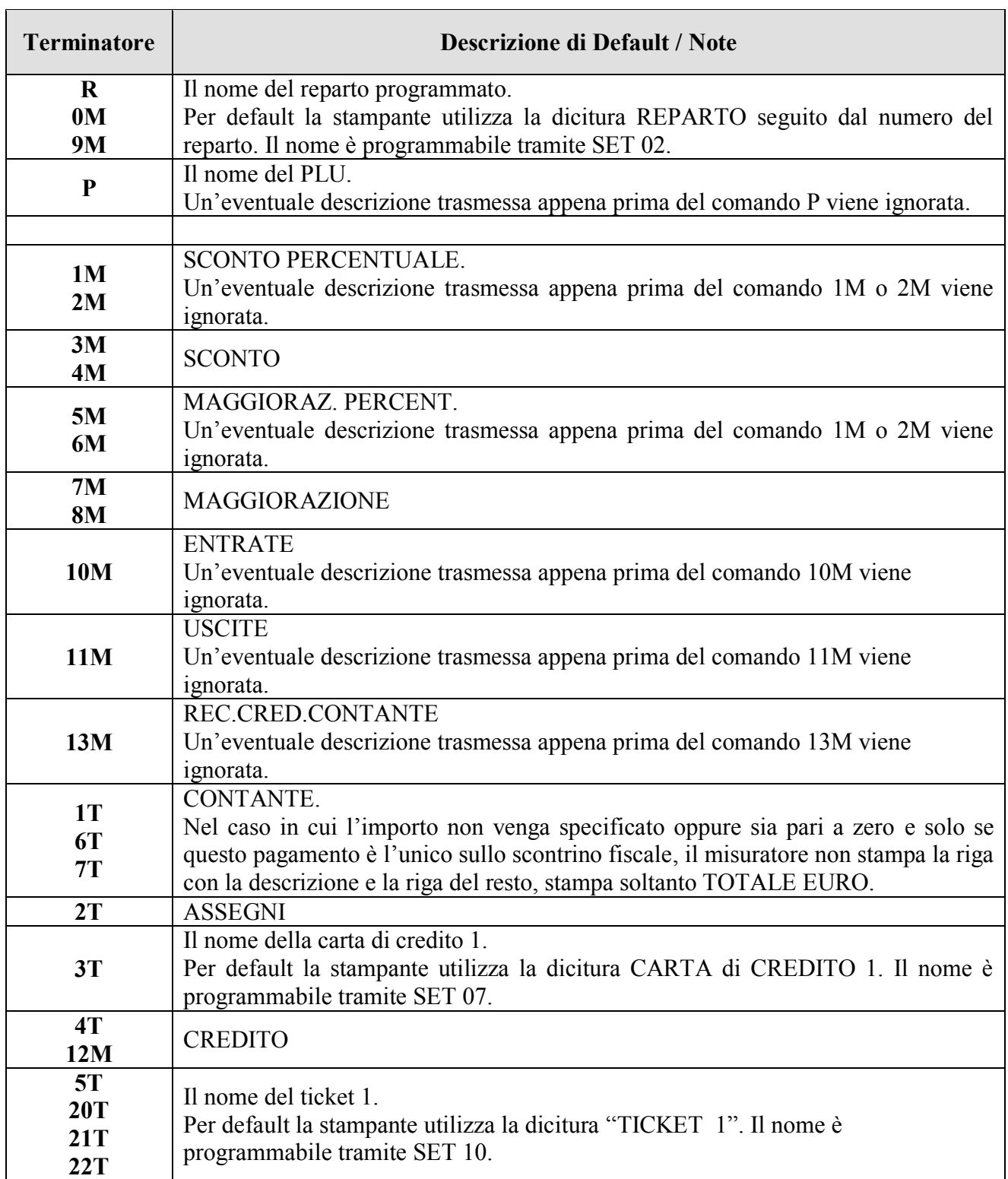

## <span id="page-20-0"></span>**6 ESEMPI**

### <span id="page-20-1"></span>*6.1 Scontrini Fiscali*

a. Vendita 2,50 Euro su REPARTO 1 Pagamento in CONTANTI

#### **250H1R1T**

b. Vendita Q.tà 3 x 2,50 Euro su REPARTO 1 Pagamento in CONTANTI

#### **3\*250H1R1T**

c. Vendita Q.tà 5.125 x 2,50 Euro su REPARTO 1 Pagamento in CONTANTI

#### **5.125\*250H1R1T**

d. Vendita con DESCRIZIONE 5,00 Euro su REPARTO 2 Pagamento 10,00 Euro in ASSEGNI con RESTO

**"BISCOTTI SECCHI"500H2R1000H"CHEQUE"2T**

e. Vendita a con DESCRIZIONE 7,50 Euro su REPARTO DESCRIZIONE AGGIUNTIVA Pagamento in CARTA di CREDITO con nome CDCMAX

**"GRISSINI"750H3R"PRODOTTO CONFEZIONATO FRESCO"@"CDCMAX"3T**

f. Vendita a 10,00 Euro su REPARTO 4 CODICE FISCALE / PARTITA IVA Pagamento in CONTANTI

#### **1000H4R"ABCXYZ01A02B123C"@39F1T** (utilizzare C.F. reale) **1000H4R"12345678903"@39F1T** (utilizzare P.IVA reale)

g. Vendita a 12,50 Euro su REPARTO 5 RIGA PROMOZIONALE Pagamento in ASSEGNI

**1250H5R"\* \* \* \* ARRIVEDERCI E GRAZIE \* \* \* \*"@40F2T**

h. Vendita a 15,00 Euro su REPARTO 6 RIGA AGGIUNTIVA Pagamento in CARTA di CREDITO con nome CDCMAX

#### **1500H6R"LA SUA CARTA FIDELITY HA RAGGIUNTO 50 PT"@41F"CDCMAX"3T**

i. Vendita con PLU 123 BARCODE EAN13 (con checksum) Pagamento in TICKET

**123P"1234567890123"1Z5T** (utilizzare EAN13 reale)

j. Vendita 2,50 Euro su REPARTO 1 Vendita 5,00 Euro su REPARTO 2 STORNO 5,00 Euro su REPARTO 2 Pagamento in CONTANTI

**250H1R500H2R0M500H2R1T** oppure **250H1R500H2R500H0M2R1T**

k. Vendita 5,00 Euro su REPARTO 1 SCONTO 10,00% Pagamento in CONTANTI

#### **500H1R10.00\*1M1T**

l. Vendita 10,00 Euro su REPARTO 1 Vendita 20,00 Euro su REPARTO 2 SCONTO 20,00% su SUB-TOTALE Pagamento in CONTANTI

#### **1000H1R2000H2R=20.00\*2M1T**

m. Vendita 5,00 Euro su REPARTO 1 SCONTO 2,50 Euro Pagamento in CONTANTI

#### **500H1R250H3M1T**

n. Vendita 10,00 Euro su REPARTO 1 Vendita 20,00 Euro su REPARTO 2 SCONTO 15,00 Euro su SUB-TOTALE Pagamento in CONTANTI

#### **1000H1R2000H2R=1500H4M1T**

o. Vendita 2,50 Euro su REPARTO 1 Vendita 5,00 Euro su REPARTO 2 RESO 5,00 Euro su REPARTO 2 Pagamento in CONTANTI

**250H1R500H2R9M500H2R1T** oppure **250H1R500H2R500H9M2R1T**

p. Vendita 2,50 Euro su REPARTO 1 Vendita 5,00 Euro su REPARTO 2 ANNULLO SCONTRINO

#### **250H1R500H2Rk**

q. Vendita 2,50 Euro su REPARTO 1 Stampa "non calcola" Pagamento in CONTANTI

**250H1R1234567890#1T**

## <span id="page-22-0"></span>*6.2 Scontrino Non-Fiscale*

**j "RIGA 1 TEST STAMPA -- RIGA 1 TEST STAMPA"@ "RIGA 2 TEST STAMPA -- RIGA 2 TEST STAMPA"@ " . . . . . . . . . . . . . . . . . . . "@ "RIGA n TEST STAMPA -- RIGA n TEST STAMPA"@ J**

## <span id="page-23-0"></span>*6.3 Fattura Diretta*

- Reset numero fattura = 0001

**9F**

- Intestazione cliente (almeno 40 caratteri)

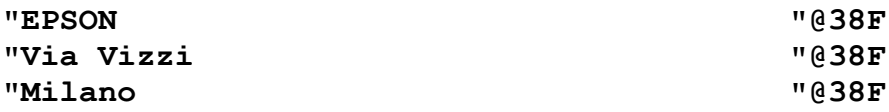

- Apertura della fattura numero 1

#### **"00001"101M**

- Vendita 2,50 Euro su REPARTO 1 Pagamento in CONTANTI

#### **250H1R1T**

## <span id="page-23-1"></span>*6.4 Fattura a Seguito Scontrino Fiscale (solo dalle versioni del firmware sopra indicate)*

- Reset numero fattura = 0001

**9F**

- Intestazione cliente

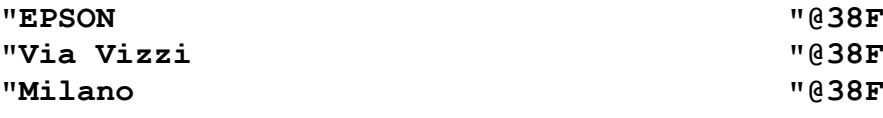

- Apertura della fattura numero 1

**"00001"111M**

## <span id="page-23-2"></span>*6.5 Uscite Contante*

- Uscite contante di 3,33 Euro

#### **333H11M**

## <span id="page-24-0"></span>*6.6 Recupero Credito Contante*

- Uscite contante di 10,50 Euro

**1050H13M**

## <span id="page-24-1"></span>*6.7 Visualizzazione Messaggio a Display*

**"MESSAGGIO RIGA 1 LCD"1% "MESSAGGIO RIGA 2 LCD"2%**

## <span id="page-24-2"></span>*6.8 Rapporti X*

a. Report FINANZIARIO senza azzeramento

#### **1f**

b. Report REPARTI senza azzeramento

#### **2f**

c. Report PLU senza azzeramento

#### **3f**

d. Report OPERATORI senza azzeramento (solo se abilitati in SET 14)

#### **4f**

## <span id="page-25-0"></span>*6.9 Rapporti Z*

a. Report CHIUSURA FISCALE con azzeramento

#### **1F**

b. Report FINANZIARIO + CHIUSURA FISCALE con azzeramento

#### **2F**

c. Report PLU con azzeramento

#### **3F**

d. Report OPERATORI con azzeramento (solo se abilitati in SET 14)

#### **4F**

## <span id="page-25-1"></span>*6.10 Stampa MF*

a. Stampa MF integrale

#### **1w**

b. Stampa MF per date (dal 01/12/2014 al 24/12/2014)

#### **"011214241214"2w**

c. Stampa MF per numero chiusure (dal 0001 al 0099)

**"00010099"3w**

## <span id="page-26-0"></span>*6.11 Stampa DGFE*

a. Stampa DGFE integrale

#### **4w**

b. Stampa DGFE per date (dal 01/12/2014 al 24/12/2014)

#### **"011214241214"5w**

c. Stampa DGFE per data odierna/num. scontr. (dal 0001 al 0099)

**"00010099"6w**

Per ristampare l'ultimo scontrino:

**"99999999"6w**

## <span id="page-26-1"></span>*6.12 Programmazioni*

a. Impostazione Data e Ora (10/12/2014 12:30)

Questa programmazione è possibile solo se non sono stati emessi scontrini fiscali dopo una chiusura giornaliera.

**"1012141230"D**

b. Attivazione protocollo EPSON

**1492E o E (a secondo del flag SET 14/48)**